Material de Apoio

# **04 - CONFIGURAÇÃO DE RECORRÊNCIA**

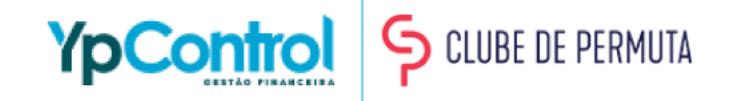

A Régua de Recorrência é muito importante no processo de Gestão de Cobrança. É ela que é responsável por ajudar a diminuir a taxa de inadimplência das empresas, enviando lembretes de cobranças que estão perto de vencer e lembretes de cobranças que estão em atraso.

Nas próximas páginas, você verá que a régua é de fácil configuração e uma vez configurada, não é necessário mais configurar, pois ela é toda automatizada para seguir exatamente o que foi definido por você. Caso tenha qualquer dúvida, na última página deixaremos nosso Whatsapp para que você possa entrar em contato e tirar qualquer dúvida.

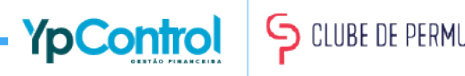

# No menu lateral, vá em Transmissão Bradesco

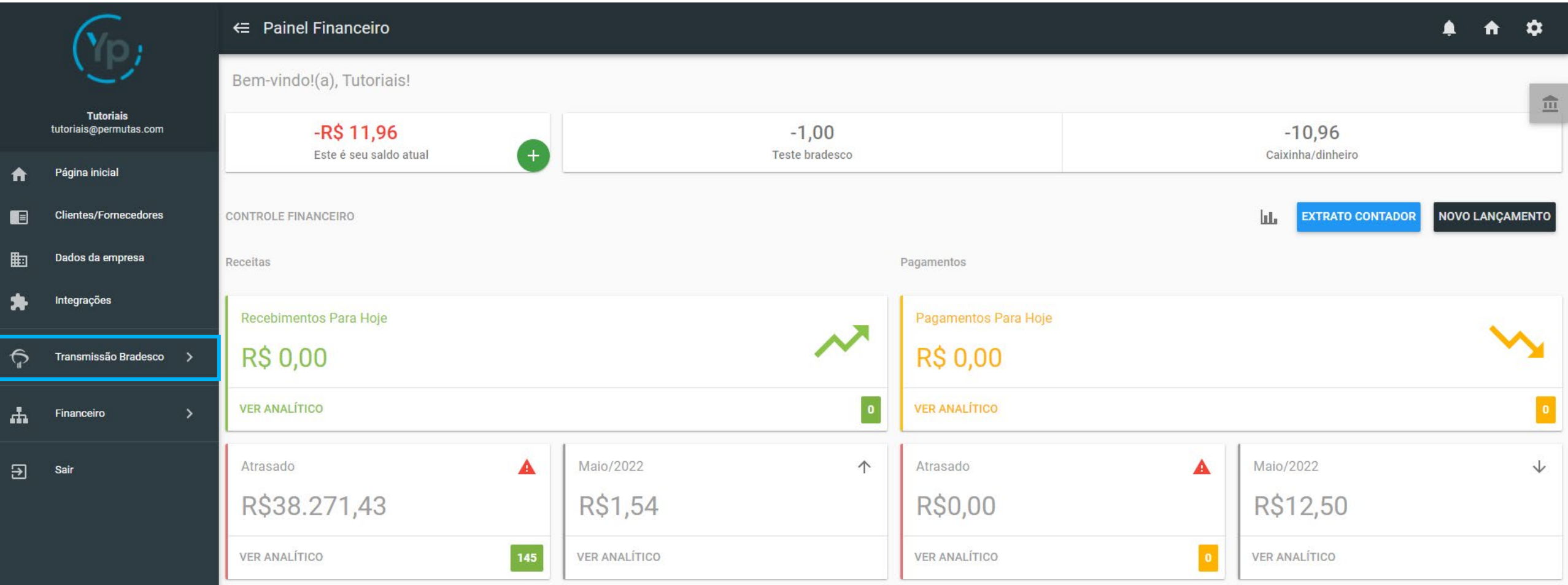

# Depois, vá em "Régua de Recorrência"

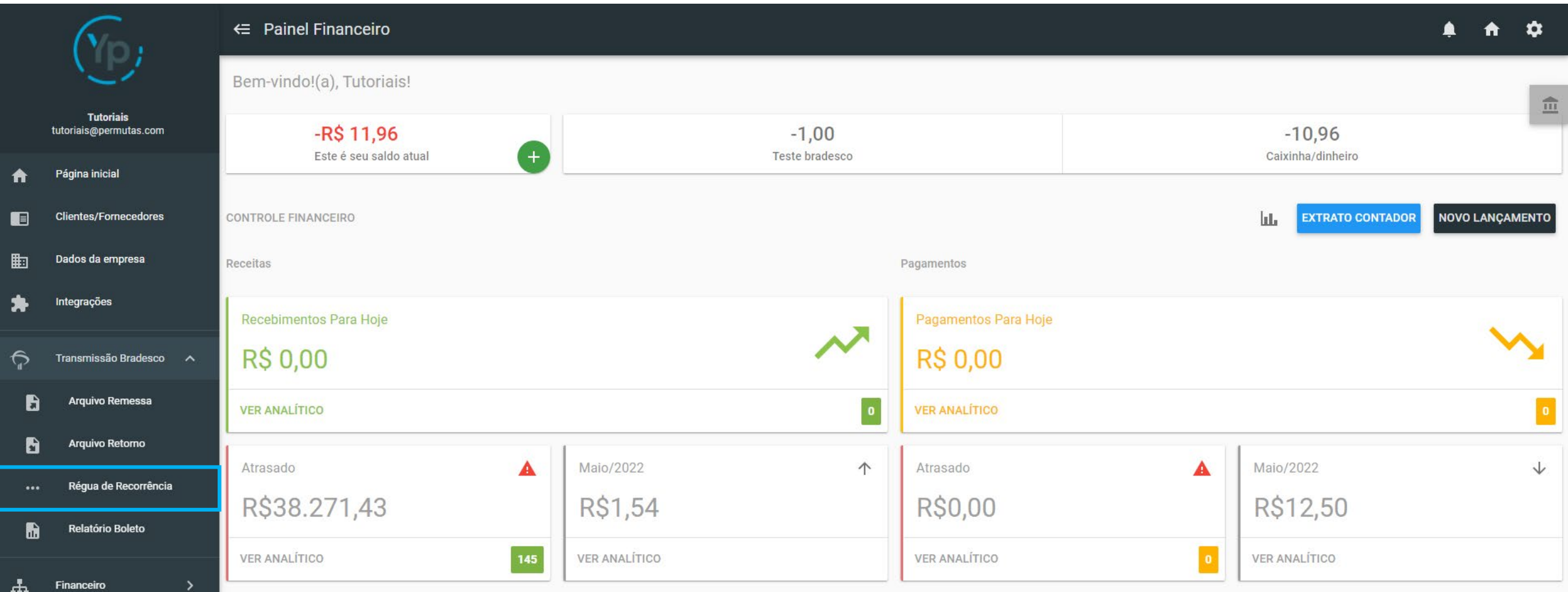

 $\Xi$ 

Sair

#### Importante

Na tela da régua de cobrança, você verá essas 3 fases:

- Pré-vencimento (que é o da esquerda): Serve para enviar o e-mail de cobrança antes da data de vencimento;
- Dia do vencimento (é o do meio): Para enviar o e-mail de cobrança no dia do vencimento;
- Pós-vencimento (o da direita): Que serve para enviar a cobrança caso seu cliente não ter pago.

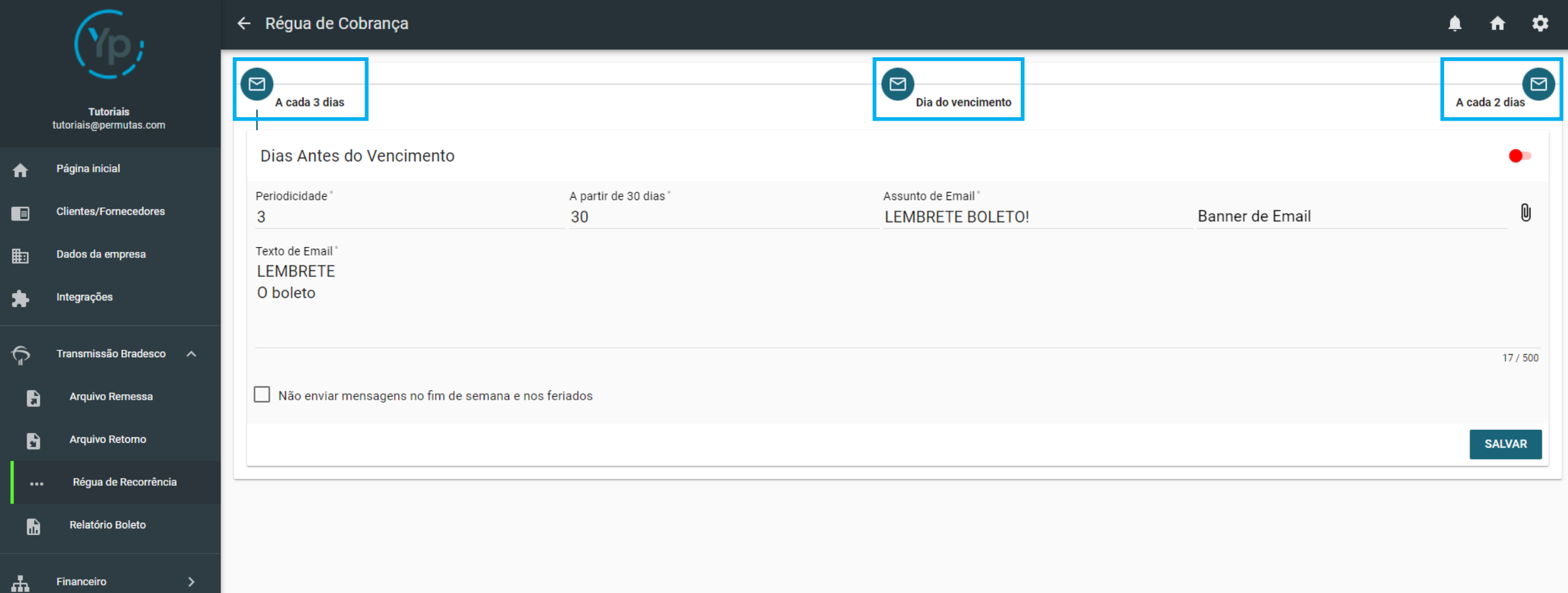

No pré-vencimento (1ª fase), você deverá preencher os campos abaixo:

- Periodicidade: A cada quantos dias você quer que o e-mail de cobrança seja enviado?
- A partir de X dias: Esse é a partir de quantos dias do vencimento você quer que o e-mail de cobrança comece a ser enviado?
- Assunto de e-mail: Aqui é o assunto do e-mail que vai aparecer na caixa de entrada do seu cliente
- Banner de e-mail: Aqui você pode colocar uma imagem divulgando algo. Porém, não é obrigatório, e você pode deixar sem anexo se quiser;
- Texto do e-mail: Aqui é a mensagem que vai no corpo do e-mail.

Vamos exemplificar para ficar mais fácil: Vamos supor que o vencimento do meu cliente é no dia 15 e eu quero que à 10 dias do vencimento comece a ser enviado a cobrança para ele, a cada 5 dias. Então, minha Periodicidade será 5 (porque a cada 5 dias vai ser enviado um e-mail para meu cliente) e A partir de 10 dias (porque quero começar a enviar o e-mail 10 dias antes do vencimento). *Lembrando que o dia do vencimento não conta!*

*Importante: O sistema tem uma comunicação rápida com o banco, e entende quem já pagou. Com isso, o sistema suspende o envio de e-mails de cobrança para os clientes que já efetuaram o pagamento, mesmo tendo sido pago antes do vencimento.* 

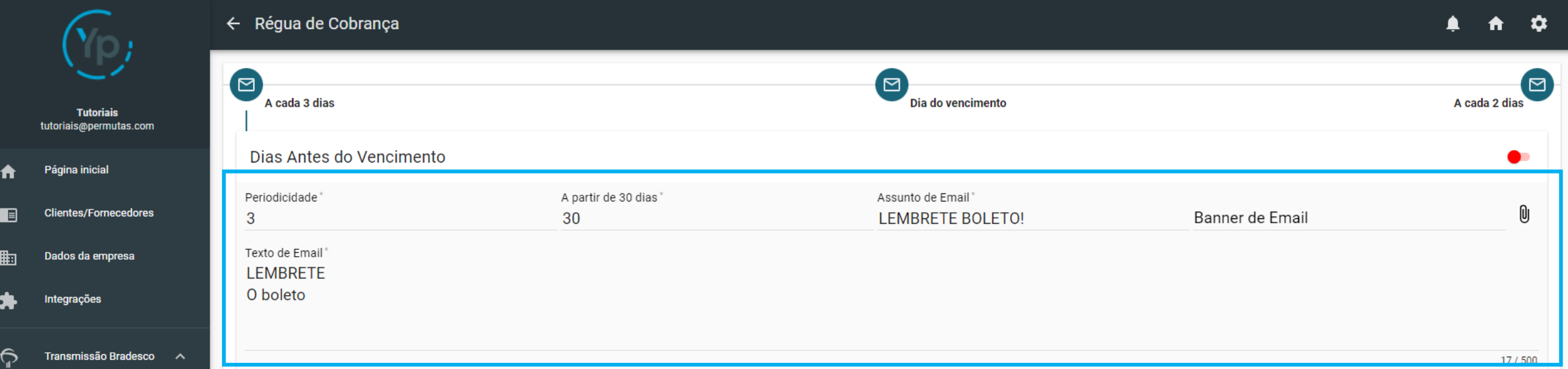

#### Caso não queira que seja enviado em finais de semana e feriados, basta selecionar a caixinha

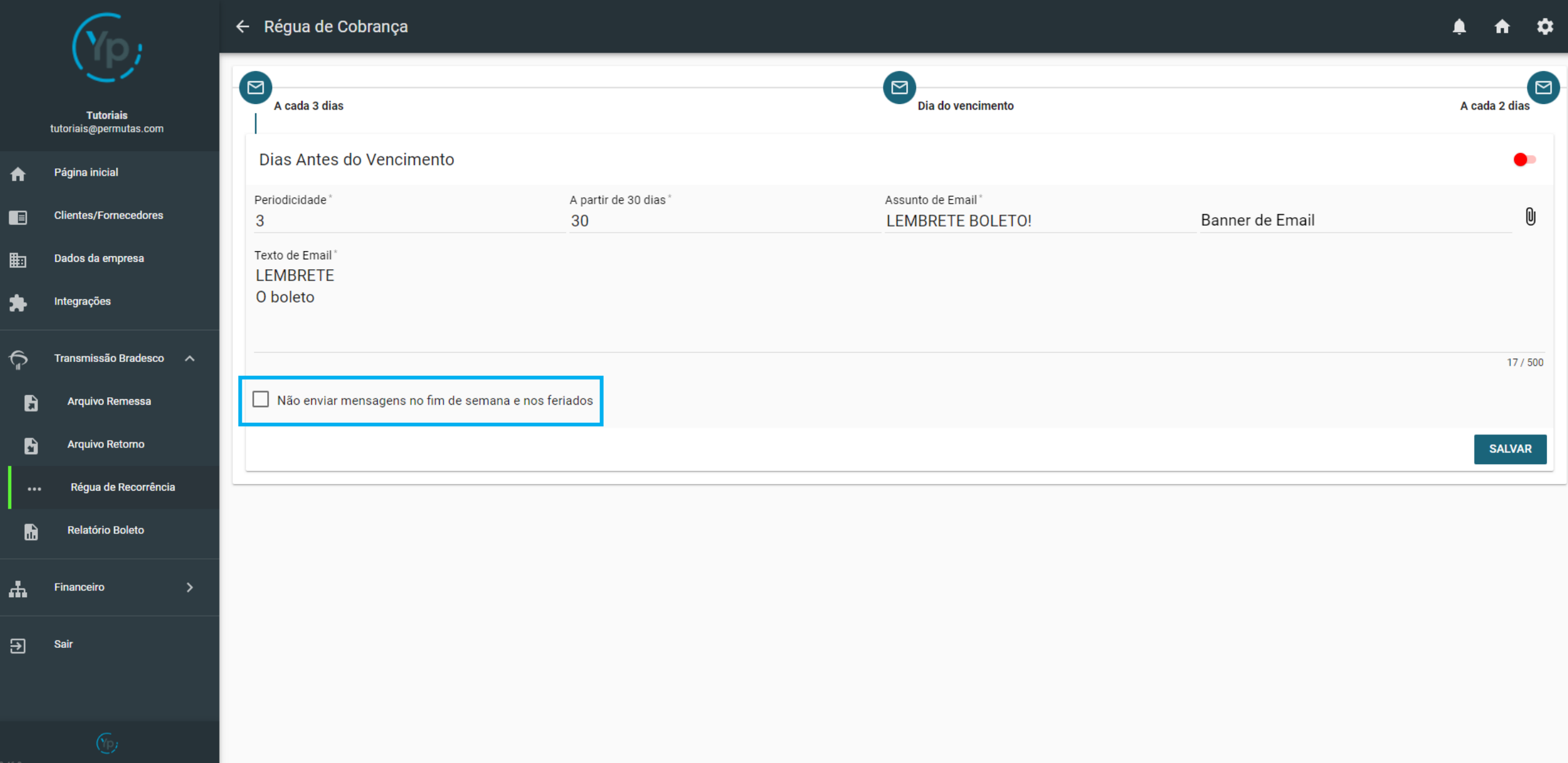

# Para ativar essa fase da "Régua de Recorrência", é necessário ativar a chavinha que fica no lado superior direito.

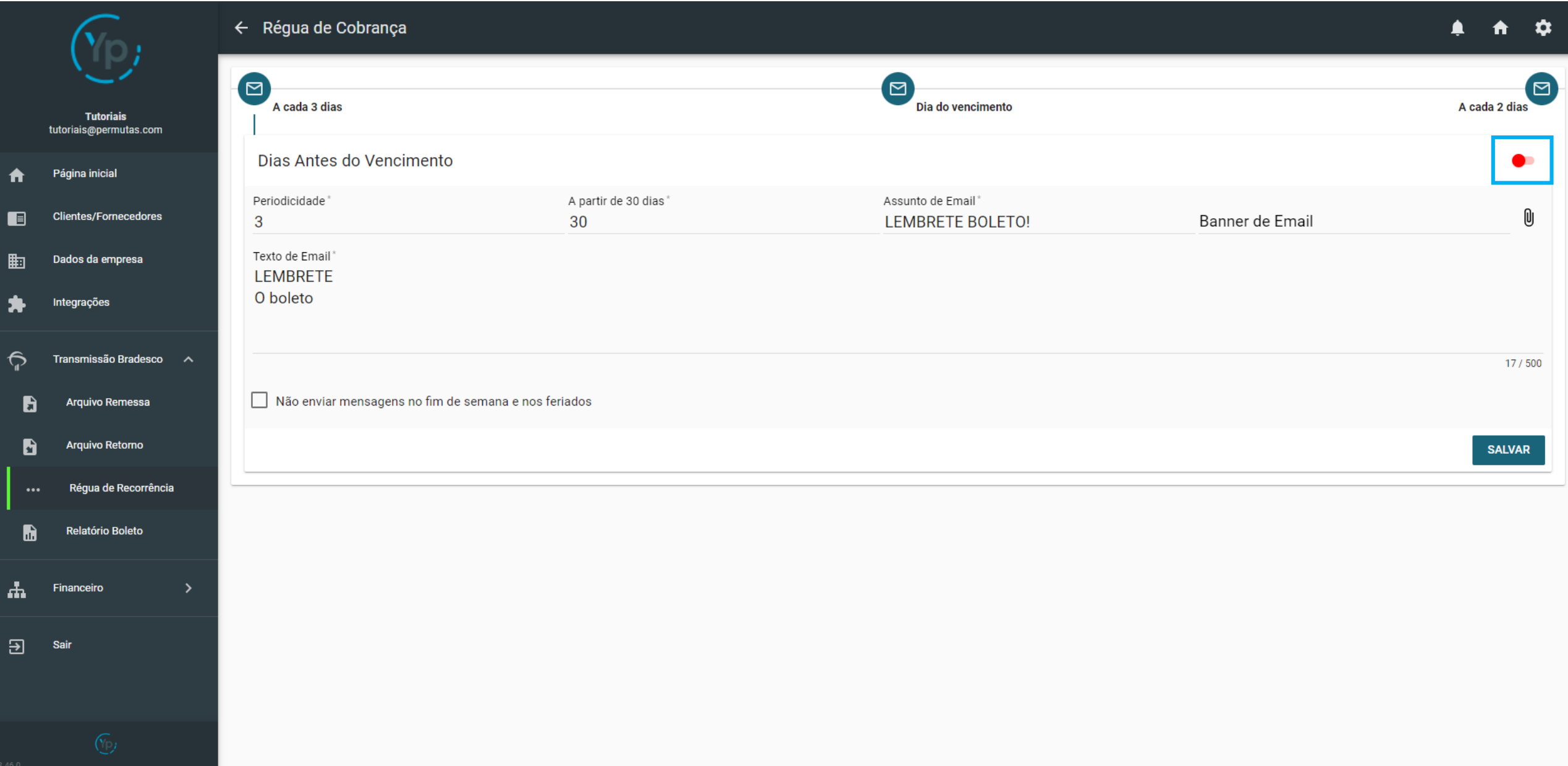

# Após configurar tudo dessa fase, clique em "Salvar" para salvar as sua configurações da 1ª fase.

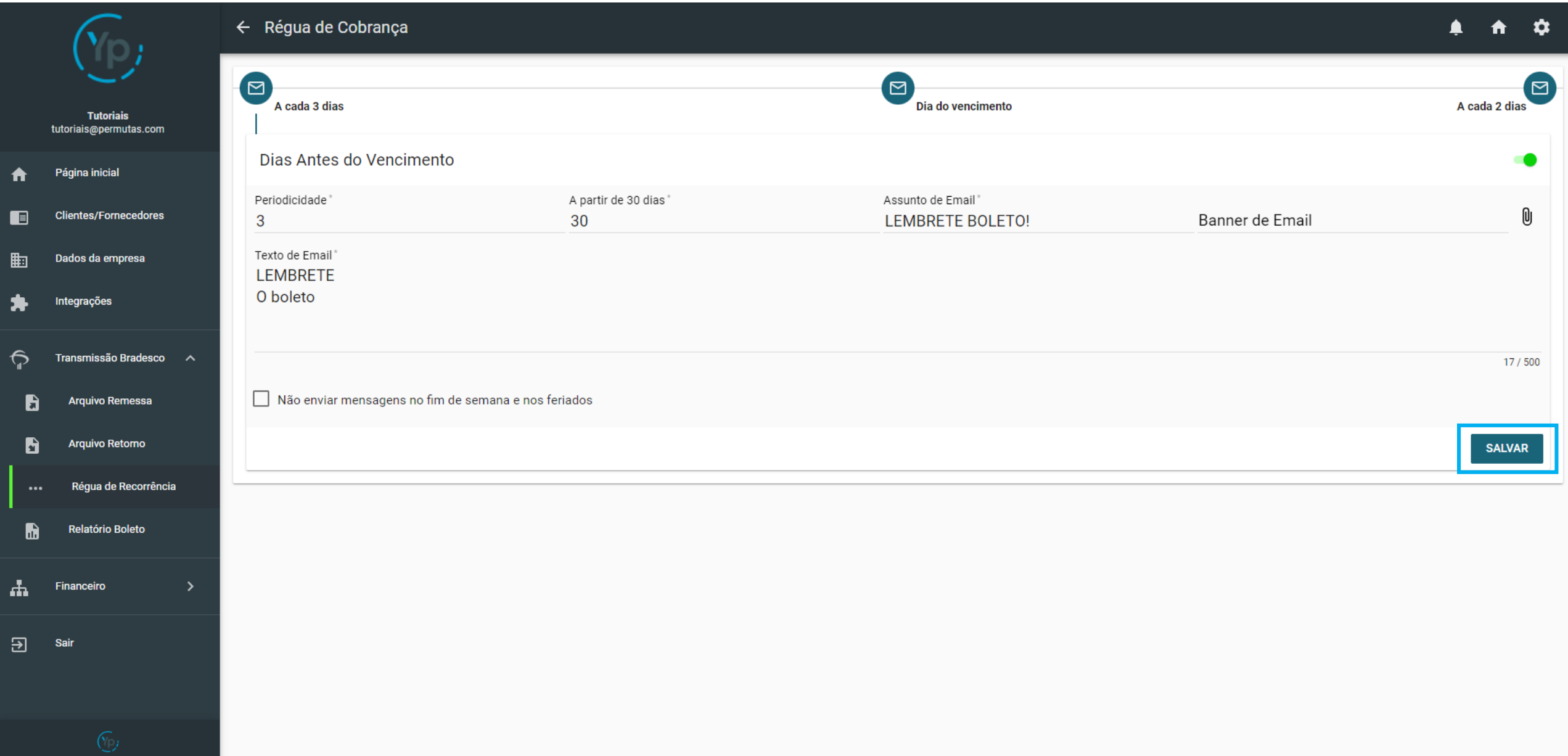

Vamos para a 2ª fase, que é o envio do e-mail de cobrança no dia do vencimento. Aqui você vai perceber que a "Periodicidade" não pode ser mudada, pois o envio acontecerá automaticamente no dia do vencimento daquela cobrança. Porém, assim como na 1ª fase, você precisará preencher os campos do "Assunto do e-mail", "Banner de e-mail" (caso queira colocar alguma imagem, mas aqui também não é obrigatório) e o "Texto de e-mail".

*Importante: O sistema tem uma comunicação rápida com o banco, e entende quem já pagou. Com isso, o sistema suspende o envio de e-mails de cobrança para os clientes que já efetuaram o pagamento, mesmo tendo sido pago antes do vencimento.* 

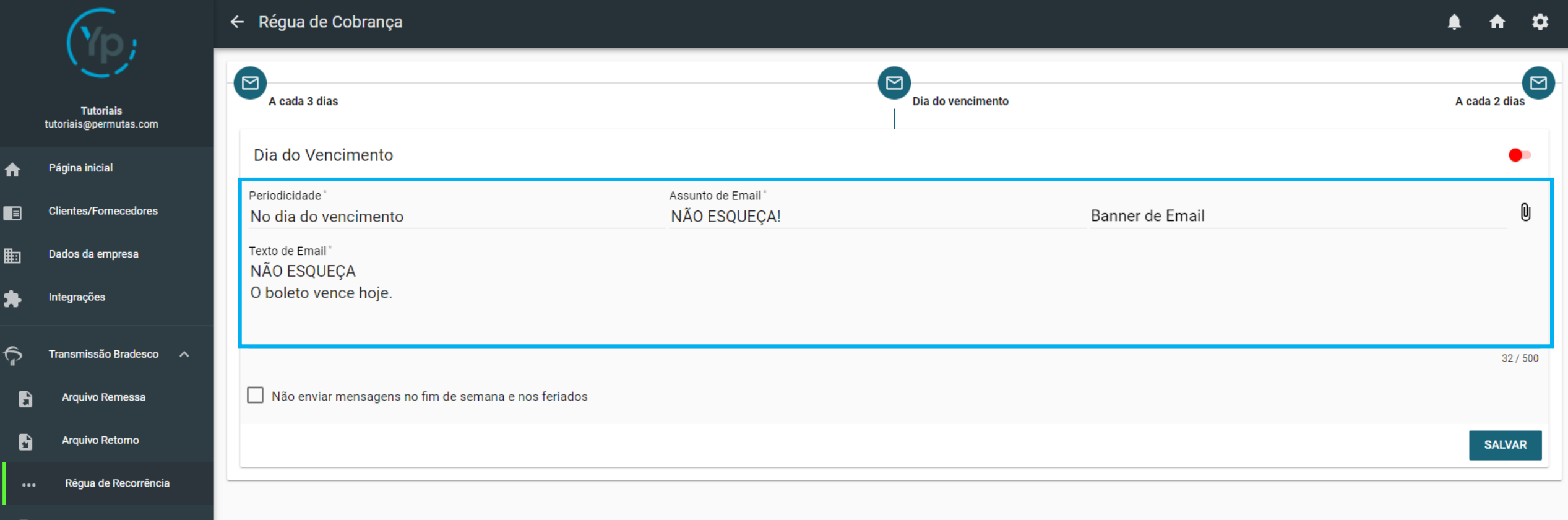

# Caso não queira que seja enviado em finais de semana e feriados, basta selecionar a caixinha

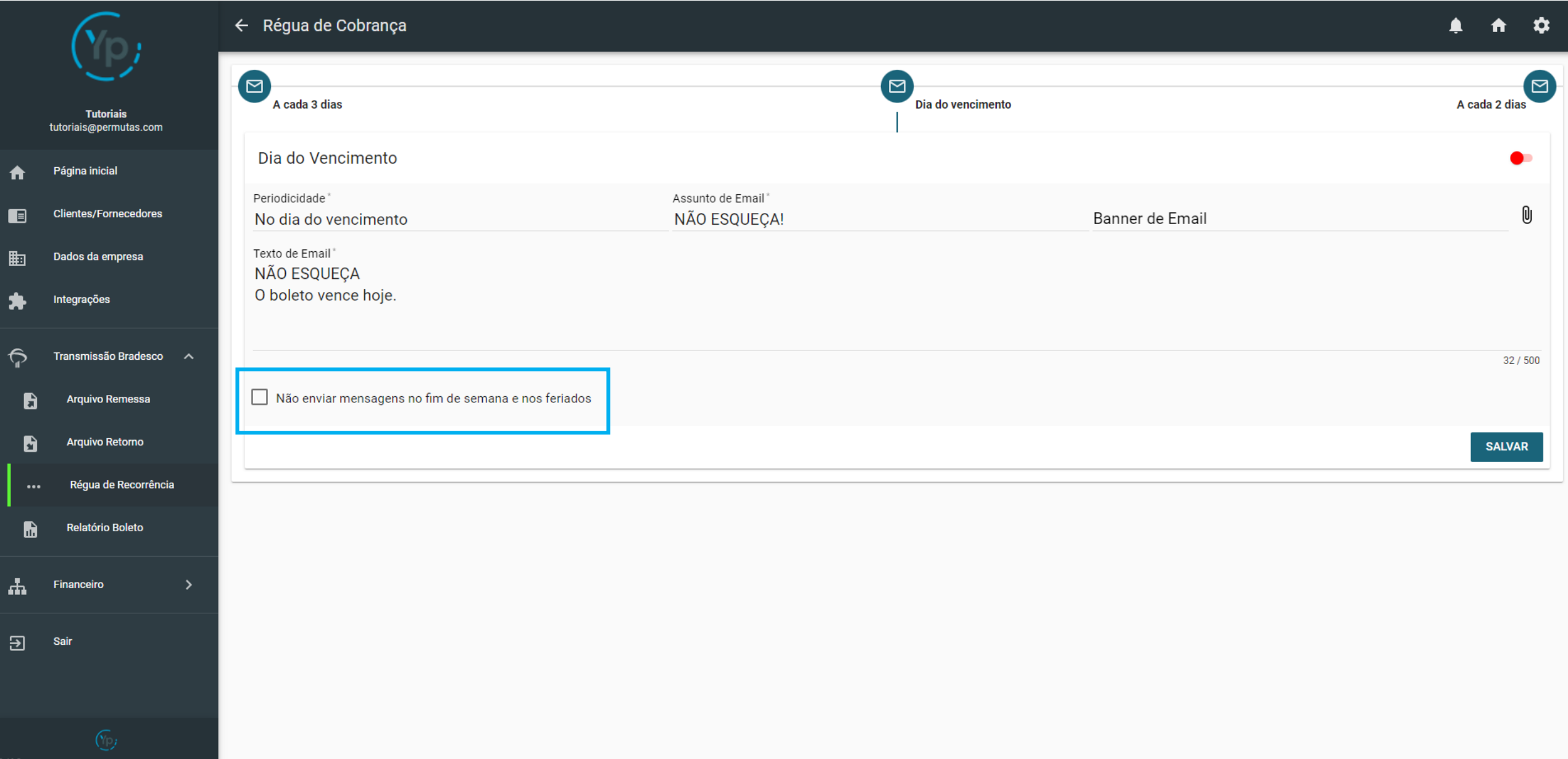

# Para ativar essa fase da "Régua de Recorrência", é necessário ativar a chavinha que fica no lado superior direito.

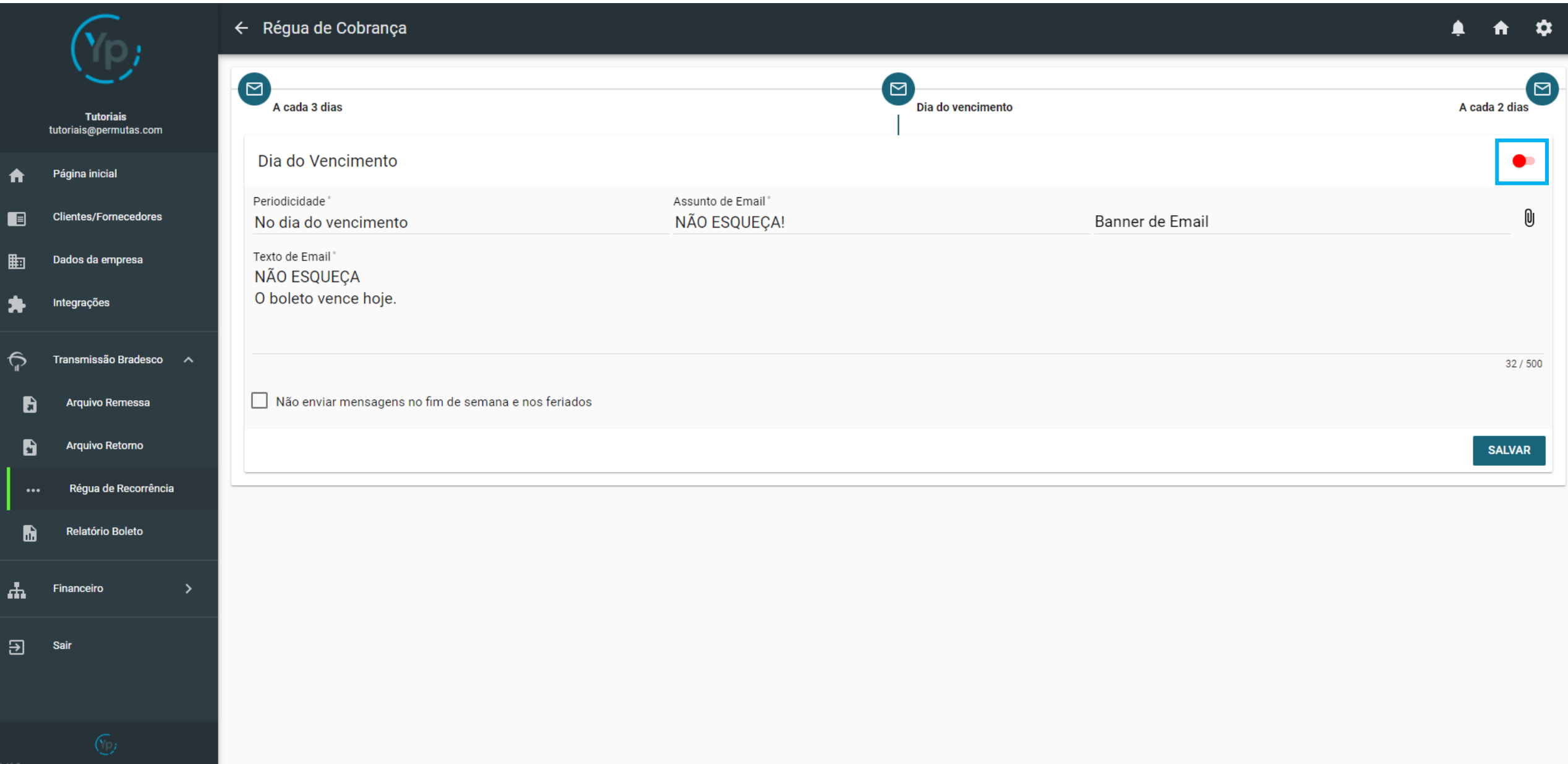

# Após configurar tudo dessa fase, clique em "Salvar" para salvar as sua configurações da 2ª fase.

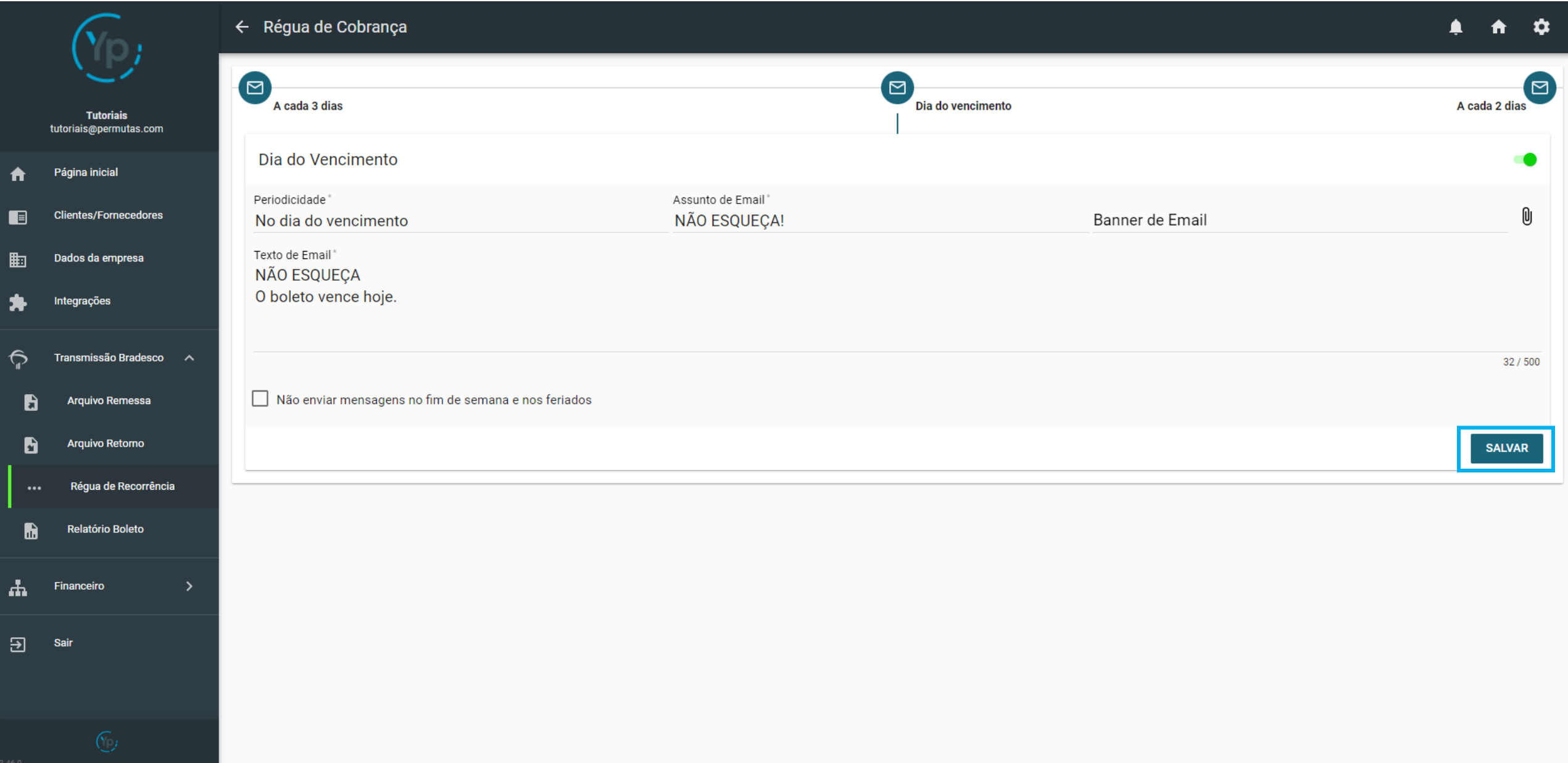

Chegando na última fase, que é o envio de cobrança para aqueles clientes que não pagaram até o vencimento. Aqui é bem parecido com a 1ª fase, só muda um campo, que é o "Até X dias". O restante dos campos, serão todos iguais:

- Periodicidade: A cada quantos dias depois da data do vencimento você quer que o e-mail de cobrança seja enviado?
- Até X dias: É o período máximo de dias depois do vencimento que você quer que o e-mail de cobrança seja enviado
- Assunto de e-mail: Aqui é o assunto do e-mail que vai aparecer na caixa de entrada do seu cliente
- Banner de e-mail: Aqui você pode colocar uma imagem divulgando algo. Porém, não é obrigatório, e você pode deixar sem anexo se quiser;
- Texto do e-mail: Aqui é a mensagem que vai no corpo do e-mail.

Vamos exemplificar para ficar mais fácil: Caso eu queira que a cada 10 dias seja enviado um e-mail de cobrança e eu queira lembrar ele durante 2 meses, minha Periodicidade vai ser de 10 (que serão os e-mails enviados a cada 10 dias) e Até 60 dias (que é o prazo máximo de 2 meses que eu quero lembra-lo).

*Importante: Coloque uma Periodicidade maior que 2 e o Período mínimo de 2 dias, pois pode acontecer do seu cliente pagar no limite da data do vencimento e o banco não enviar a informação no dia seguinte para o sistema, só enviando no segundo dia pós-vencimento.*

*Importante 2: Justamente por essa comunicação com o banco, o sistema entende quem pagou e imediatamente para o envio de e-mails de cobrança para esses clientes, que já pagaram.* 

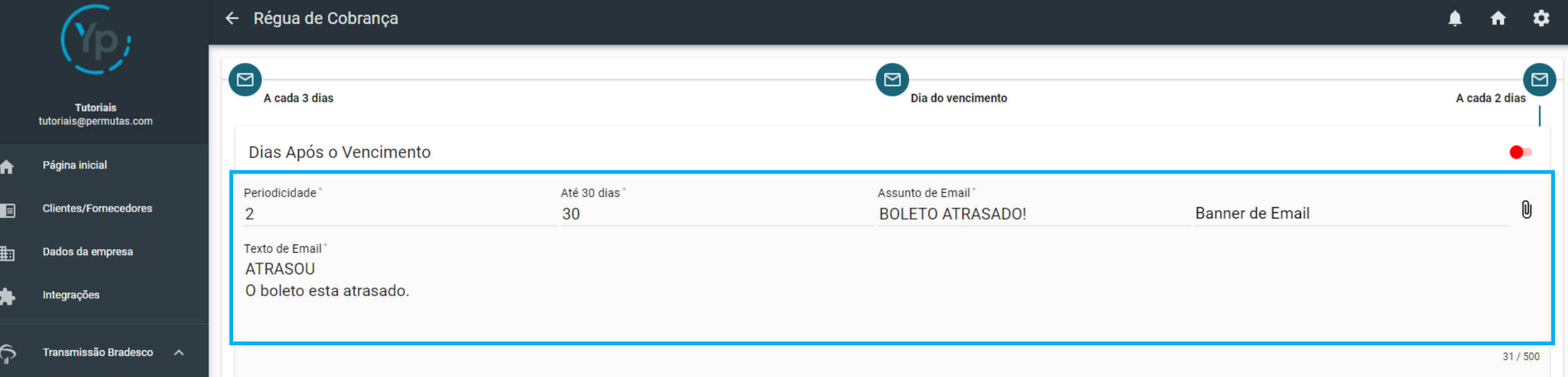

#### Caso não queira que seja enviado em finais de semana e feriados, basta selecionar a caixinha

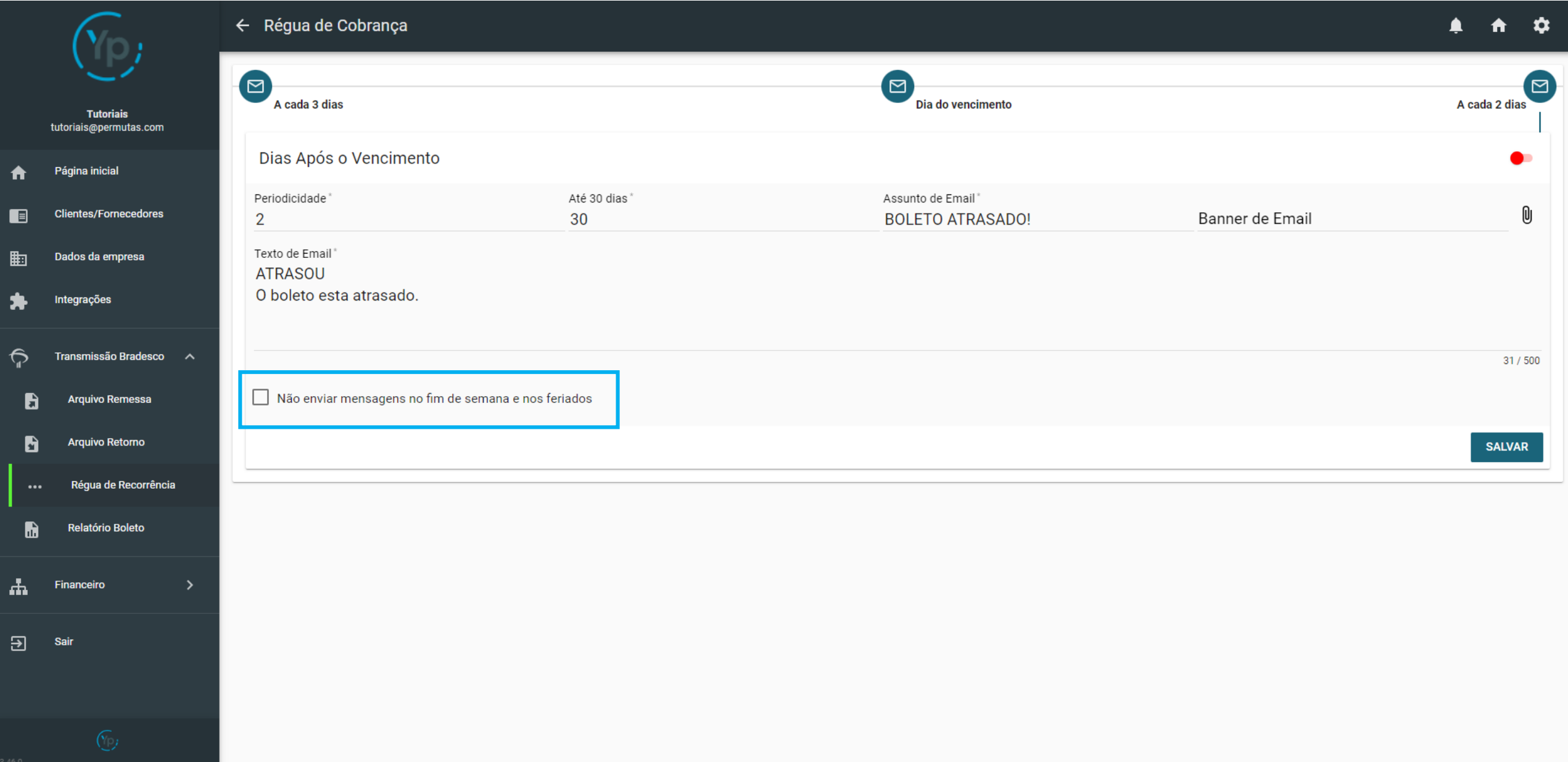

# Para ativar essa fase da "Régua de Recorrência", é necessário ativar a chavinha que fica no lado superior direito.

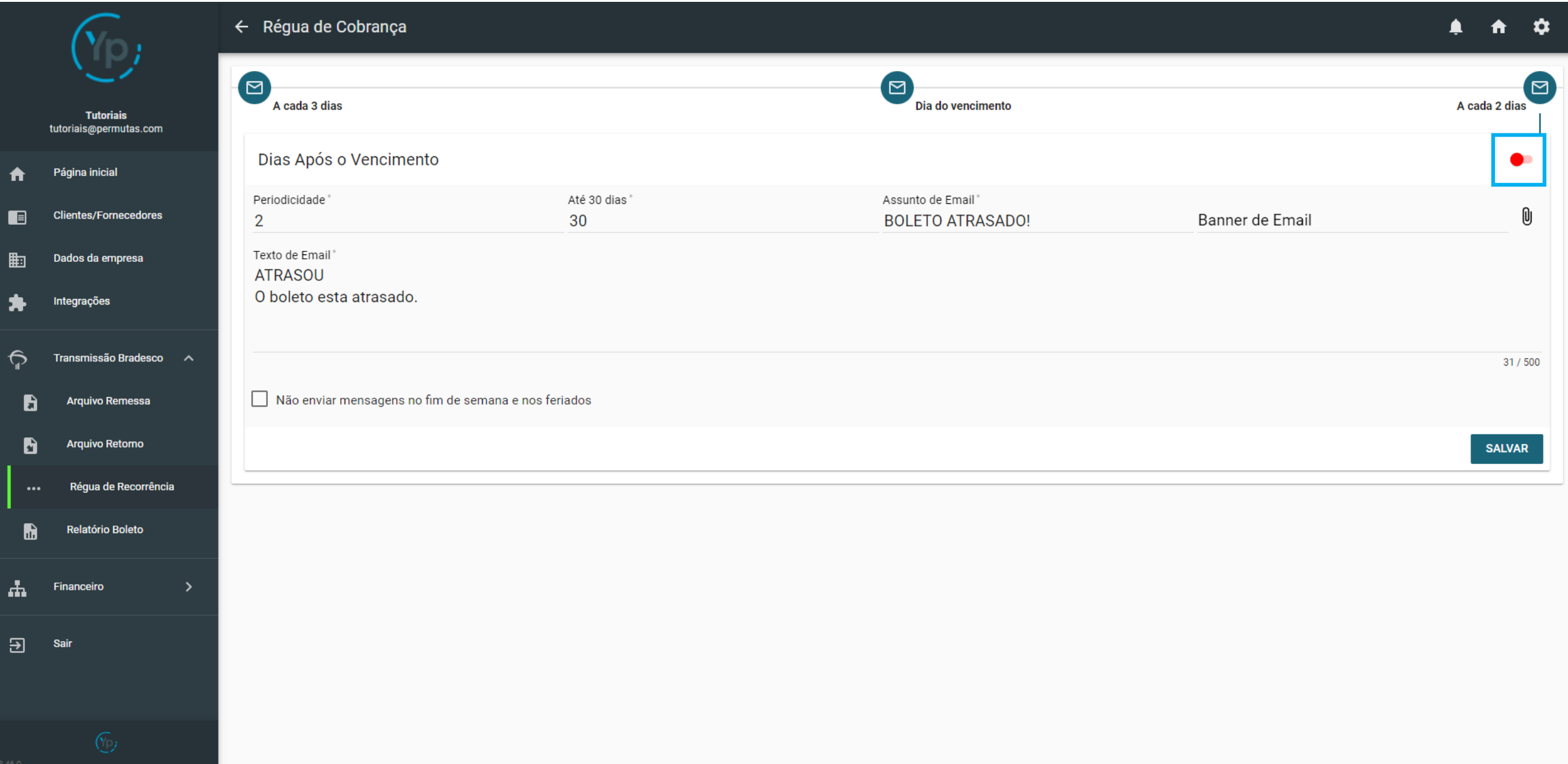

# Após configurar tudo dessa fase, clique em "Salvar" para salvar as sua configurações da 3ª fase.

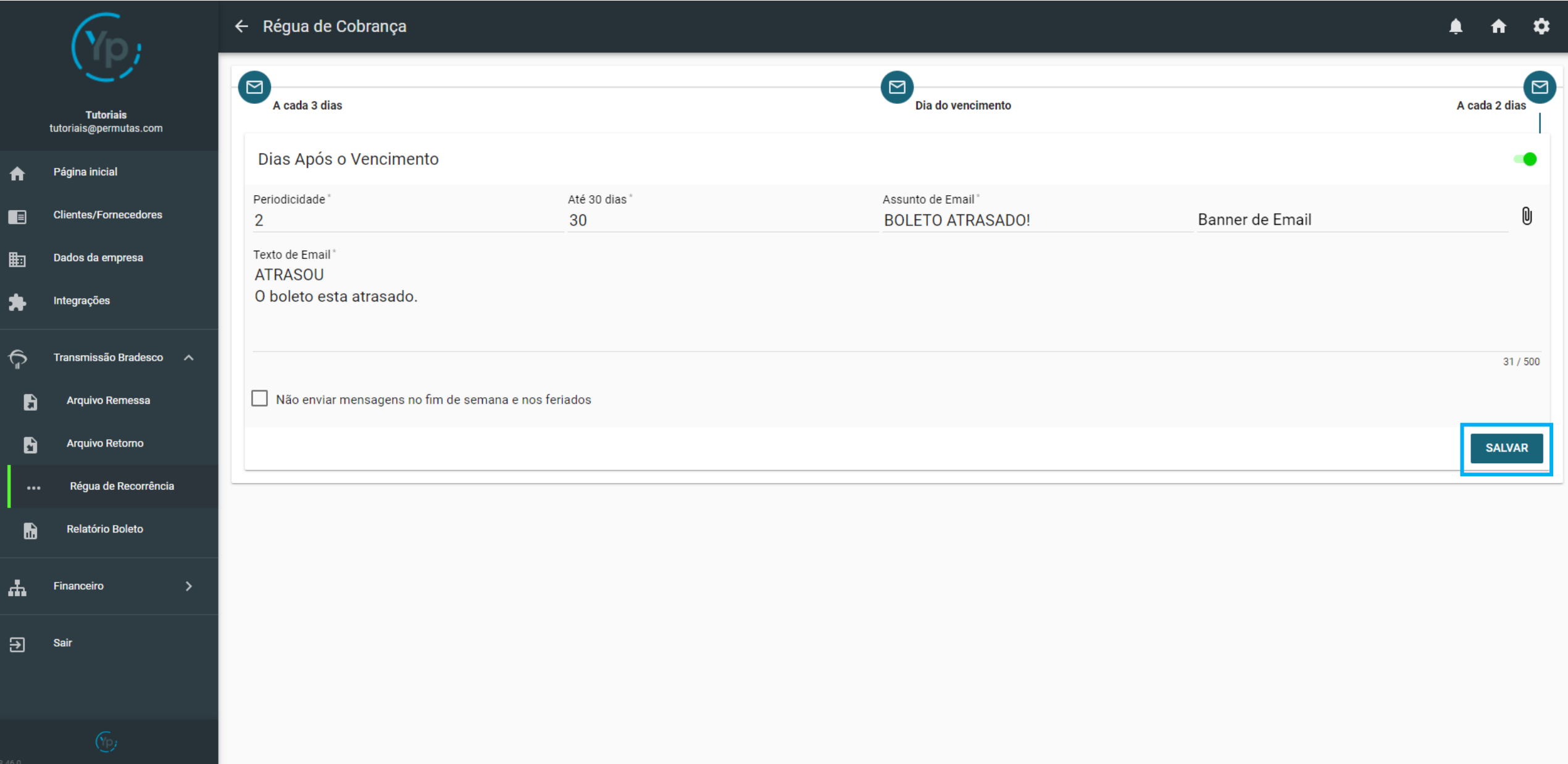

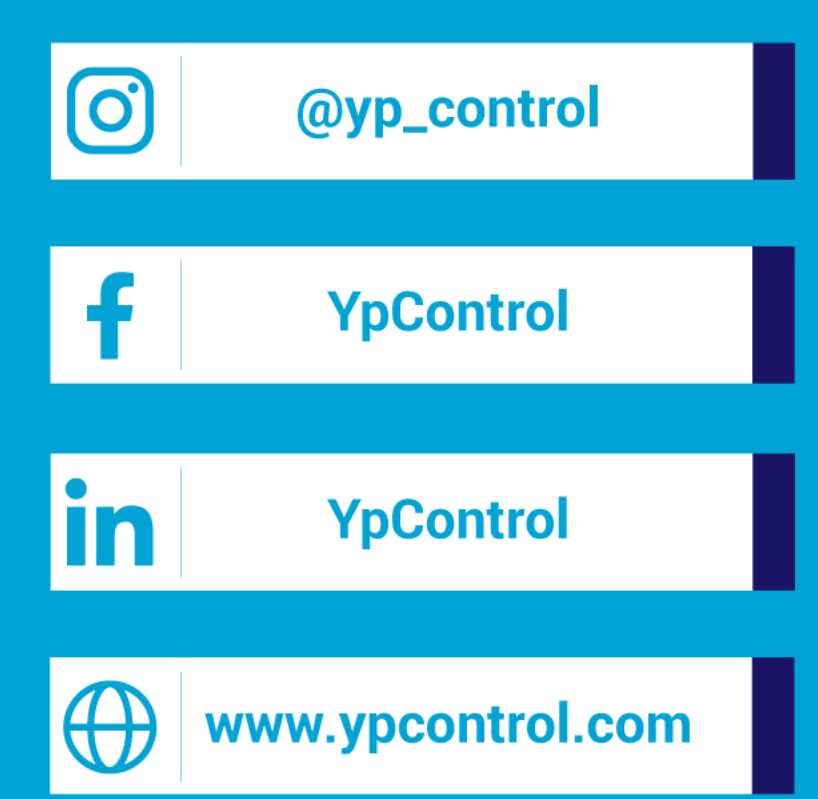

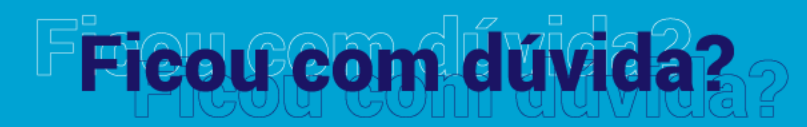

Qualquer dúvida que tiver, basta entrar em contato. Estamos à disposição para ajudá-los

Clique aqui e fale com a gente! (C) (83) 9115.6364

# Mos ajude a melhorar

Se tiver qualquer sugestão de melhoria para o sistema ou para esse material de apoio, basta acessar o QR Code ao lado ou enviar pelo nosso WhatsApp.

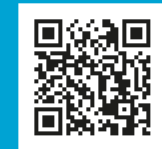

Agradecemos muito sua ajuda!